## **Motor Runner C** User's Guide **Single DC Motor Controller Module Version: V1.0**

**Product Overview:** Innovati's Motor Runner C Module can freely control a single DC motor through simple commands. It can dynamically change the rotation speed of the motor at any time, and get the

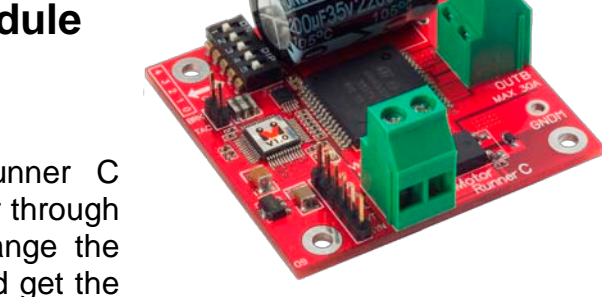

current status of the motor, including the rotation speed or the direction. Compared with Motor Runner A and Motor Runner B, it can withstand a higher voltage and a higher current.

## **Application:**

- Control the driving of the motor for moving a model car forwards or backwards.
- $\triangleright$  Dynamically control the rotation speed of a motor in the equipment that needs the feedback of rotation speed.
- $\triangleright$  It can be connected with a small fan for controlling the blowing strength.

## **Product Features:**

- $\triangleright$  Control the rotation direction and speed of a single motor with simple commands
- It can withstand a maximum continuous current up to  $\pm 30$ A.
- $\triangleright$  It can withstand a maximum voltage up to 35V.
- $\triangleright$  Internal PWM current control at a fixed frequency of 10KHz.
- $\triangleright$  Provide the automatic shut down protection against overheat (150 $^{\circ}$ C).
- $\triangleright$  Provide the protection against current overload.
- $\triangleright$  Provide the crossover-current protection and the under-voltage lockout (UVLO) protection.
- $\triangleright$  With the brake command, it can rapidly stop the motion of the motor.
- $\triangleright$  Provide 256-step rotation speed variation.
- $\triangleright$  By using the commands, it is easy to obtain the current status of the rotation speed or direction of the motor.
- $\triangleright$  Provide the connector for external stop signal. With a simple connection to an external button, the user can stop the motion of the motor by simply pressing the button.
- $\triangleright$  Provide connection pins for the motor rotation speed signal which allows the user to connect the module to a motor with a tachometer to obtain a more accurate rotation speed of the motor in real time through the commands.
- $\triangleright$  The tachometer can be configured for 13 different sensing frequencies.
- With the connection of a tachometer, the user can directly set the rotation speed through the commands for rotation speed settings so that the module can control the motor to accelerate (decelerate) to the required rotation speed and maintain at a constant rotation speed.
- $\triangleright$  With the connection of a tachometer, the user can directly set the rotation counts through the counter commands so that the module can control the motor to stop once the required number of rotation counts is reached.
- $\triangleright$  Provide the counter events. When the required number of counts is reached, the SBC will be notified by the event and perform the follow-up operations after the counter is reached.
- $\triangleright$  It provides the error alarm event. After the error status is clear, the module can rapidly recover the previous state through the related commands.

**Connection:** Set the ID switch to the required number directly, and then connect the cmdBUS to the corresponding pins on the BASIC Commander so that the user can perform the required operations through the BASIC Commander.Connect the motor input pins OUTA and OUTB to the corresponding pins on the motor to be controlled and then connect the motor power pins VM and GND to the power supply which can provide the power required for the motor. During the operation by the commands, if the rotation direction of the motor is opposite to the direction specified by the command, it means that the pins OUTA and OUTB are connected reversely. The user can exchange the connection between OUTA and OUTB or swap the forward and backward commands in the program.

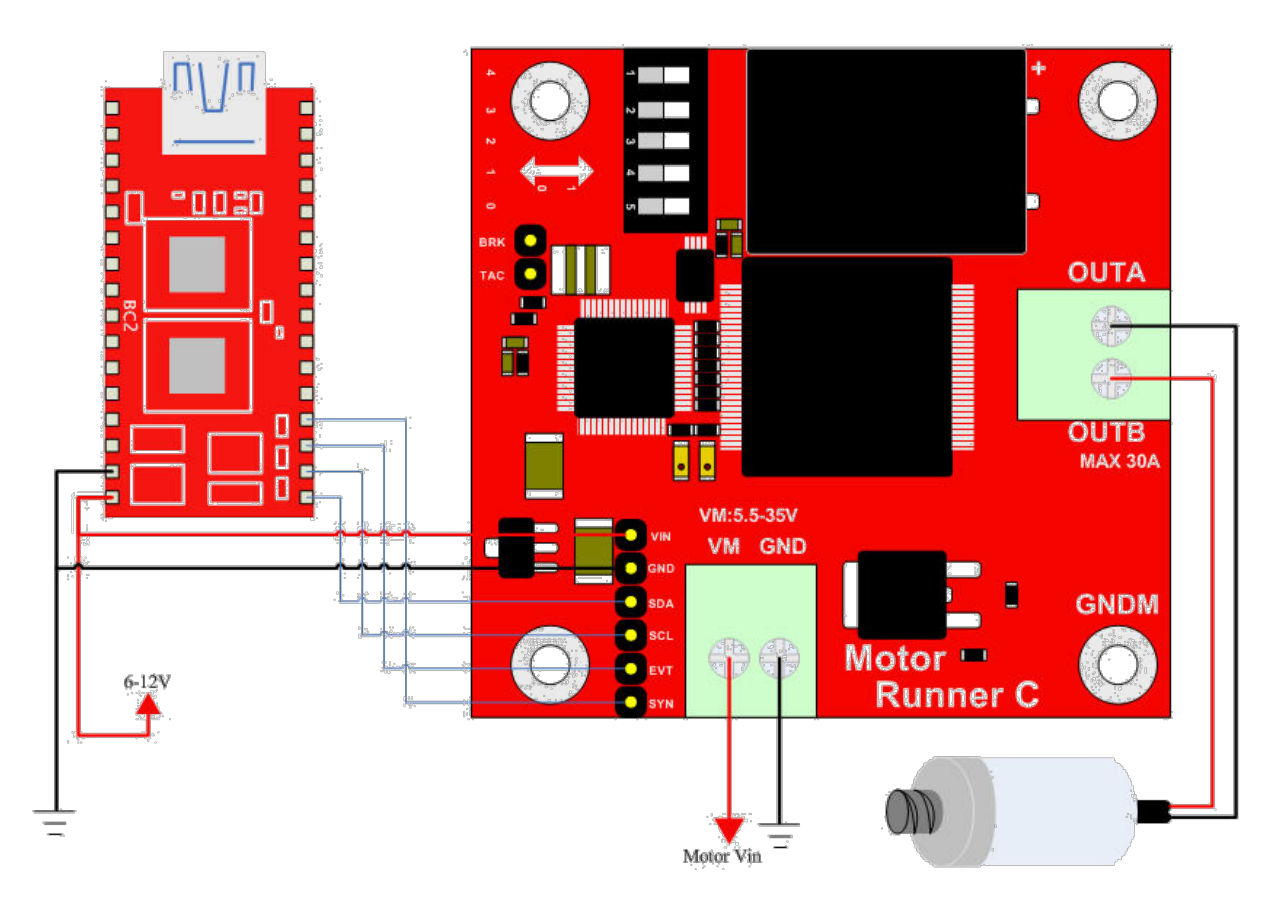

Figure 1 Example of the connection of the motor module

## **Product Specifications:**

BRK is connected with a button so as to allow the user to stop the motor by pressing the button. The other terminal of the button should be grounded.

TAC is the connection pin for tachometer. After the tachometer is connected, the rotation speed control related commands can be used.

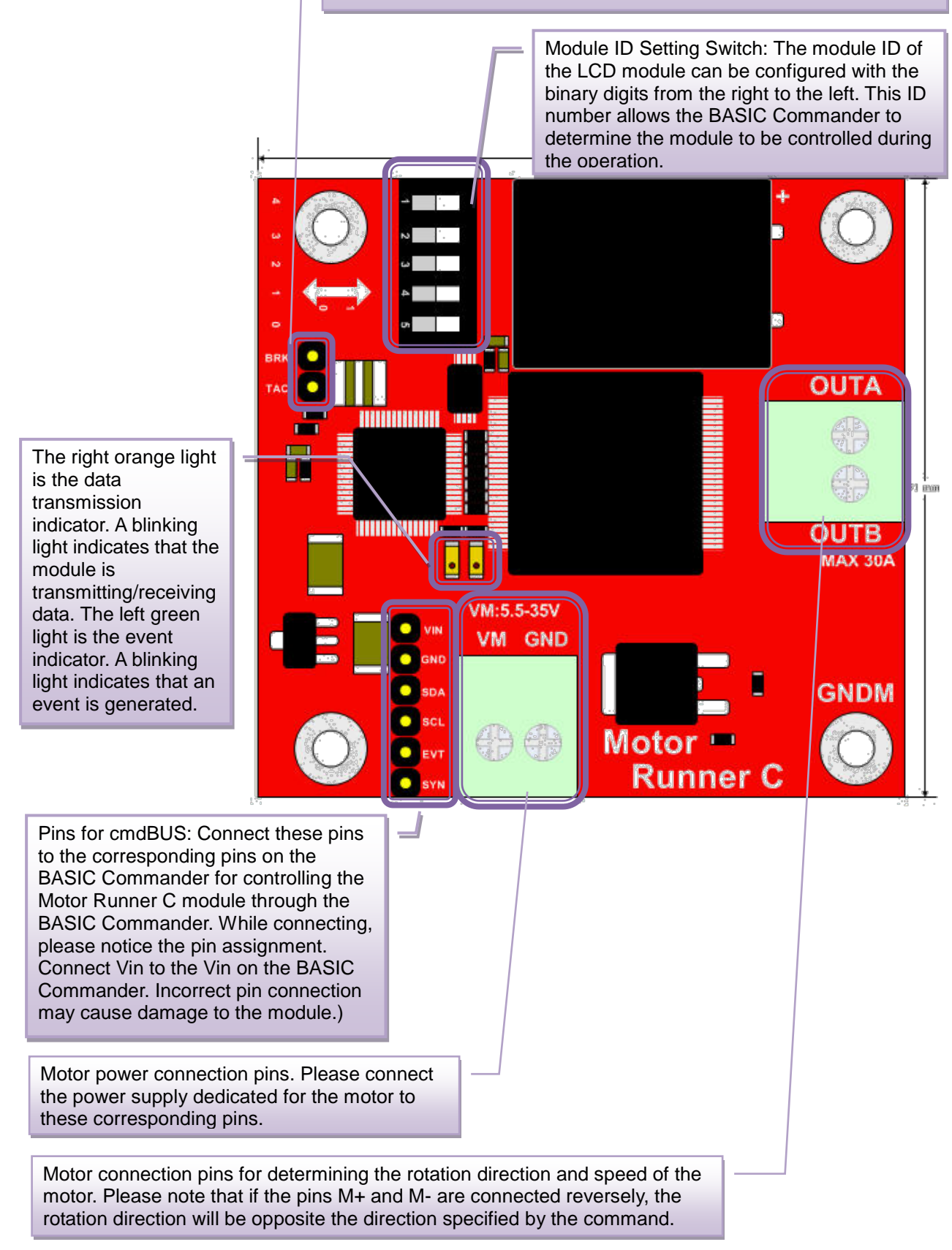

Figure 2 Description of pins and switches on the module

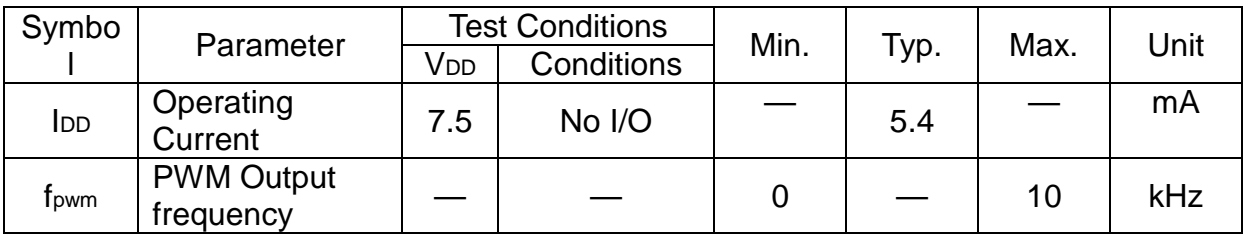

Table 1: Characteristics of the operating current (room temperature at 25 °C)

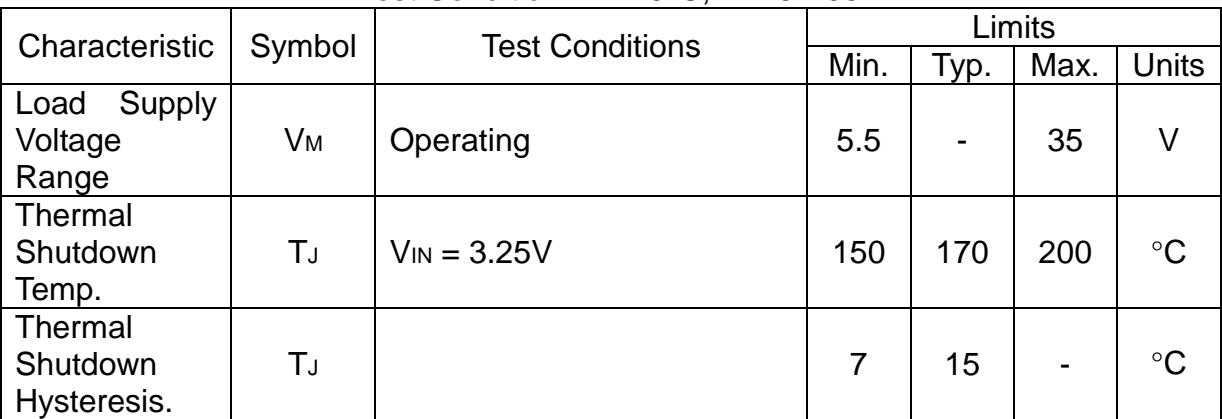

#### Test Condition: TA=25°C, VM=5V-35V

Table 2: Electrical Characteristics of a Motor

Overheat Protection: The overheat protection circuit is used for automatically breaking the circuit while the internal temperature up to 165°C inside the drive IC is detected. At this time, the motor will stop the operation. When the temperature is decreased by 8°C, the protection circuits will automatically recover the circuit connection and the motor will continue the previous operations.

Current Limit Protection: Please refer to the right figure. When the H-bridge starts to output, the current will increase as the motor rotates increasingly. When the current value exceeds ITRIP (as the indication shown in the Enlargement A in the lower right figure), the H-bridge output will be stopped. After the next clock of the internal oscillator is sent out (as the INTERNAL OSCILLATOR shown in the lower right figure) and then the current transmission will be

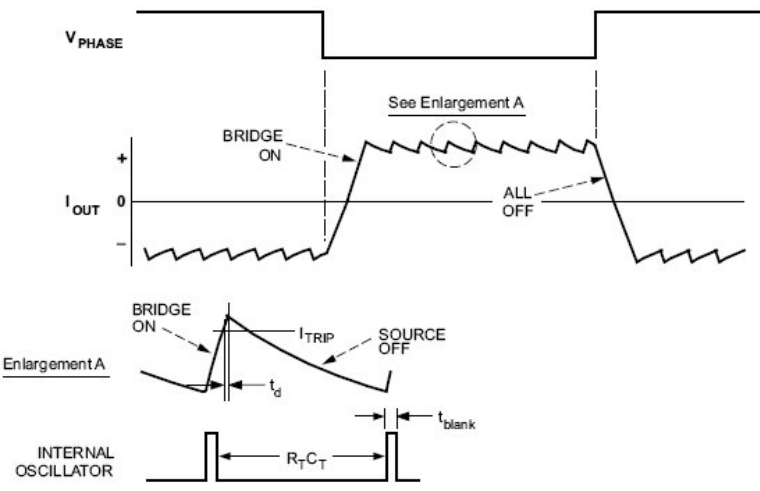

continued. In such a way, the operation is repeatedly limited within the range shown in the figure.

## **Precautions for Operations:**

The Motor Module provides one set of connection pins for only one motor. Please make sure that the connected motor is a DC motor.

The heat dissipation fin is not installed on the module at the factory before delivery. Under the low current operations in an well-ventilated environment, the module can work normally. However, when a high current passes through the module, or the high heat cannot be dissipated through ordinary convection, it is recommended to attach the heat dissipation fin on the module. The following table shows the approximate time that the module can work normally under a higher current without the heat dissipation fin at the room temperature (25°C) in a well-ventilated environment:

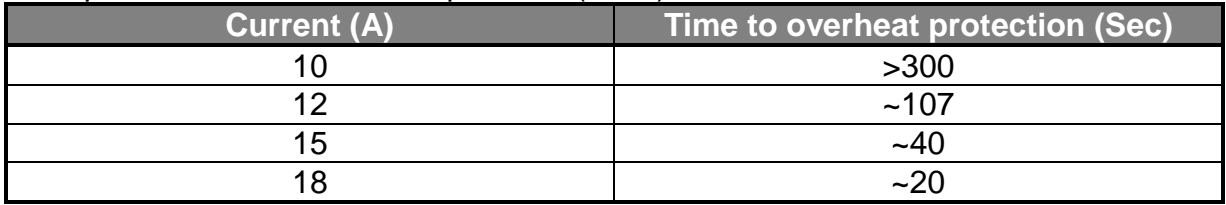

Table 3: Current vs. Overheat Protection Time (without heat dissipation fin)

Operating Temperature of the Module:  $0 °C \sim 70 °C$  (Please confirm the operating temperature for the motor separately)

Storage Temperature of the Module: -50°C ~125°C

## **Commands And Events:**

The following list shows the commands dedicated for controlling the Motor Runner C module. The command name and parameters which should be input are shown in bold or bold-italic typefaces. The words in bold typeface should not be changed while being input. The words in bold-italic typefaces can be filled with parameters in properly defined format by the user. Please note that the words in uppercase or lowercase are regarded as the same word while entering the command in the innoBASIC Workshop.

Before executing the command for Motor Runner C, please define the corresponding parameters and the module ID at the beginning of the program, for example:

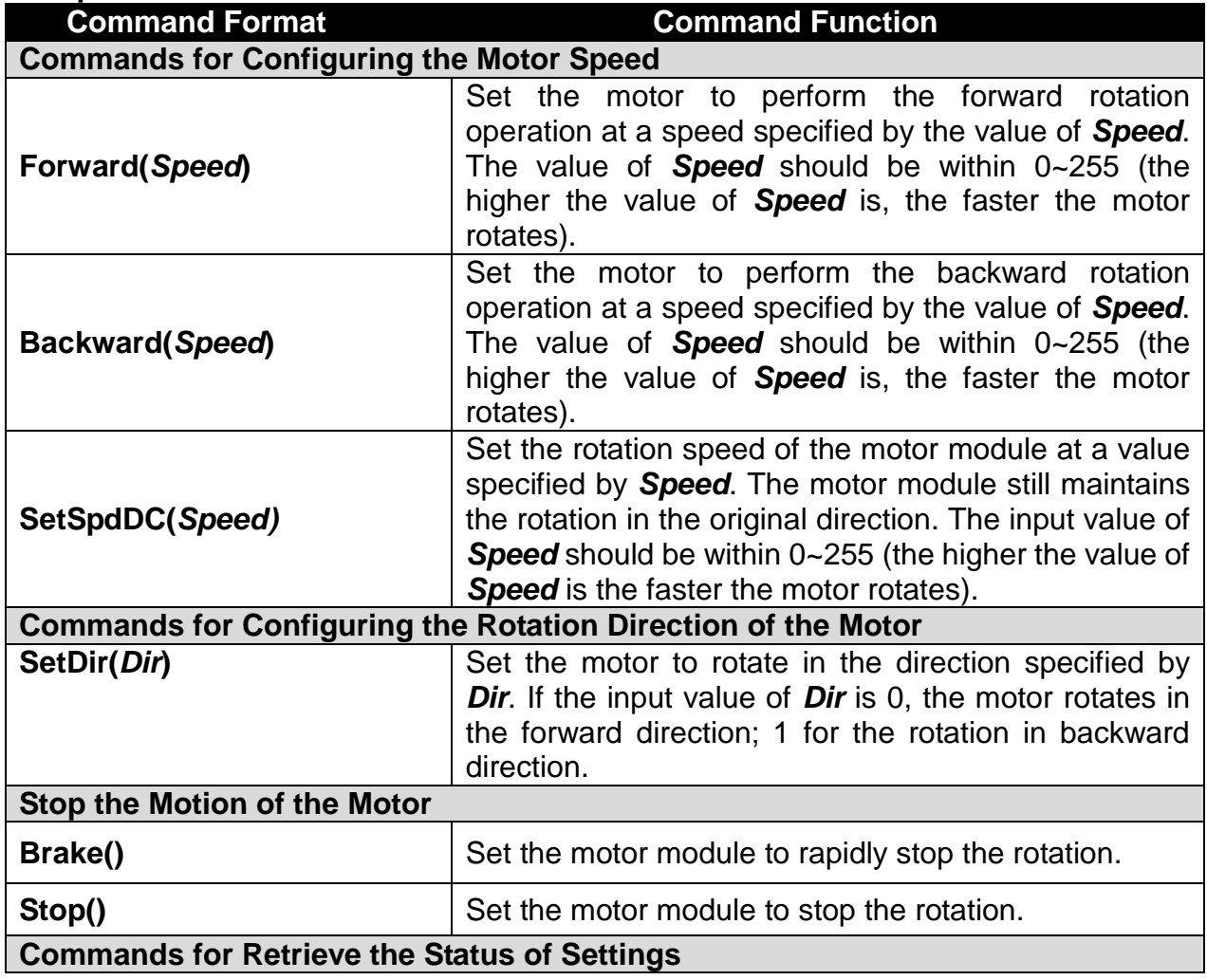

## **Peripheral** *ModuleName* **As MotorRunnerC @ ModuleID**

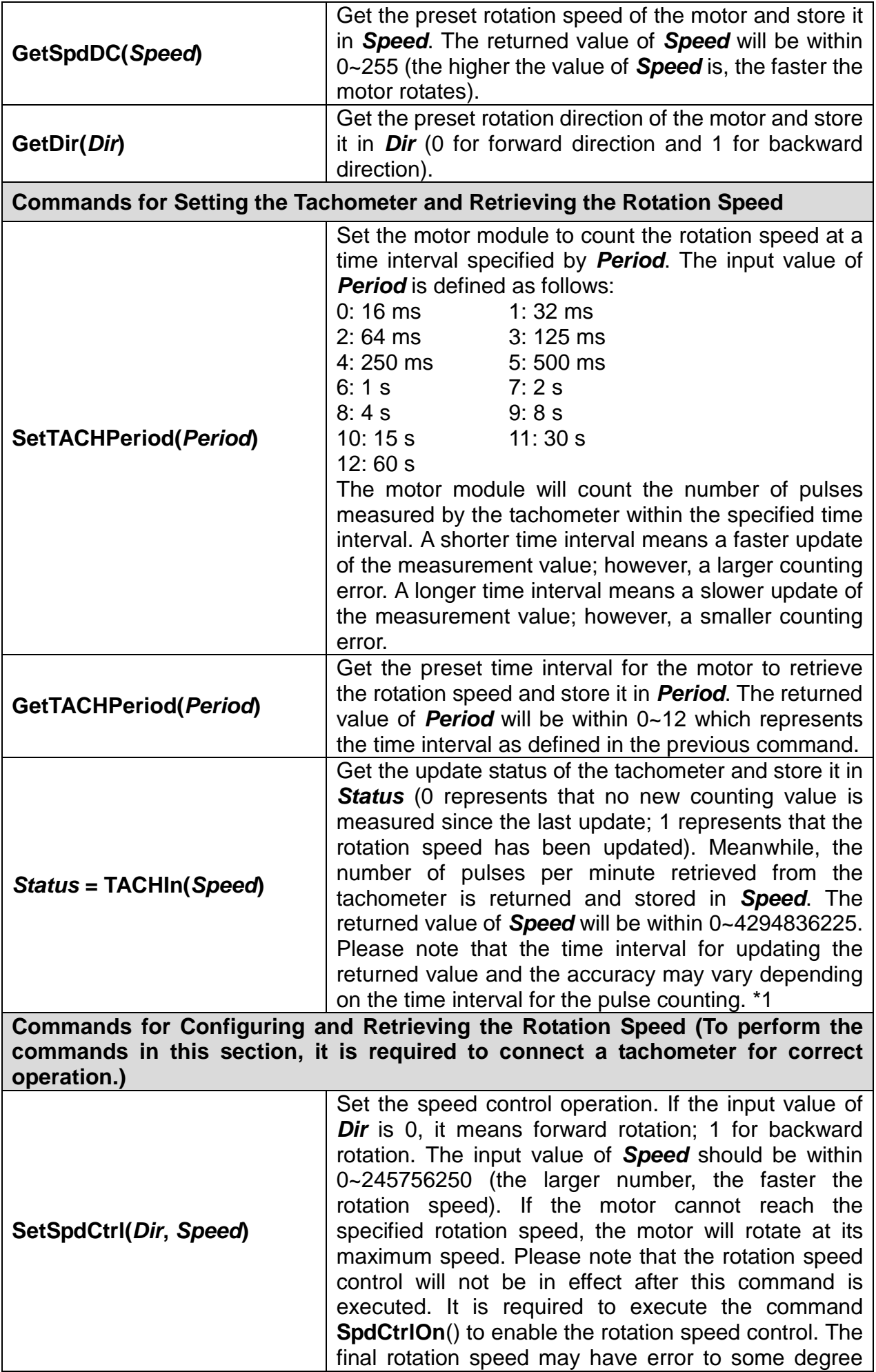

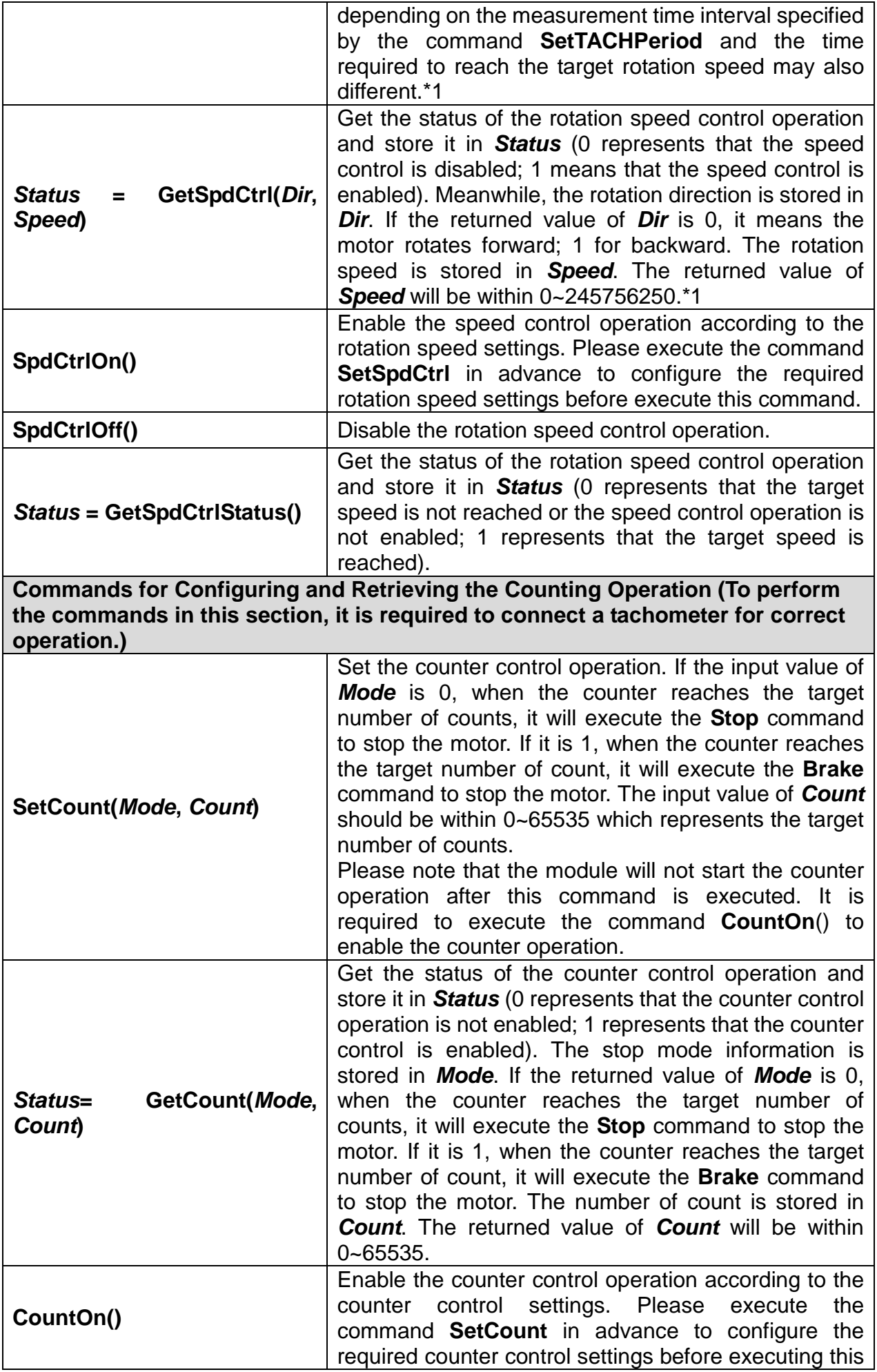

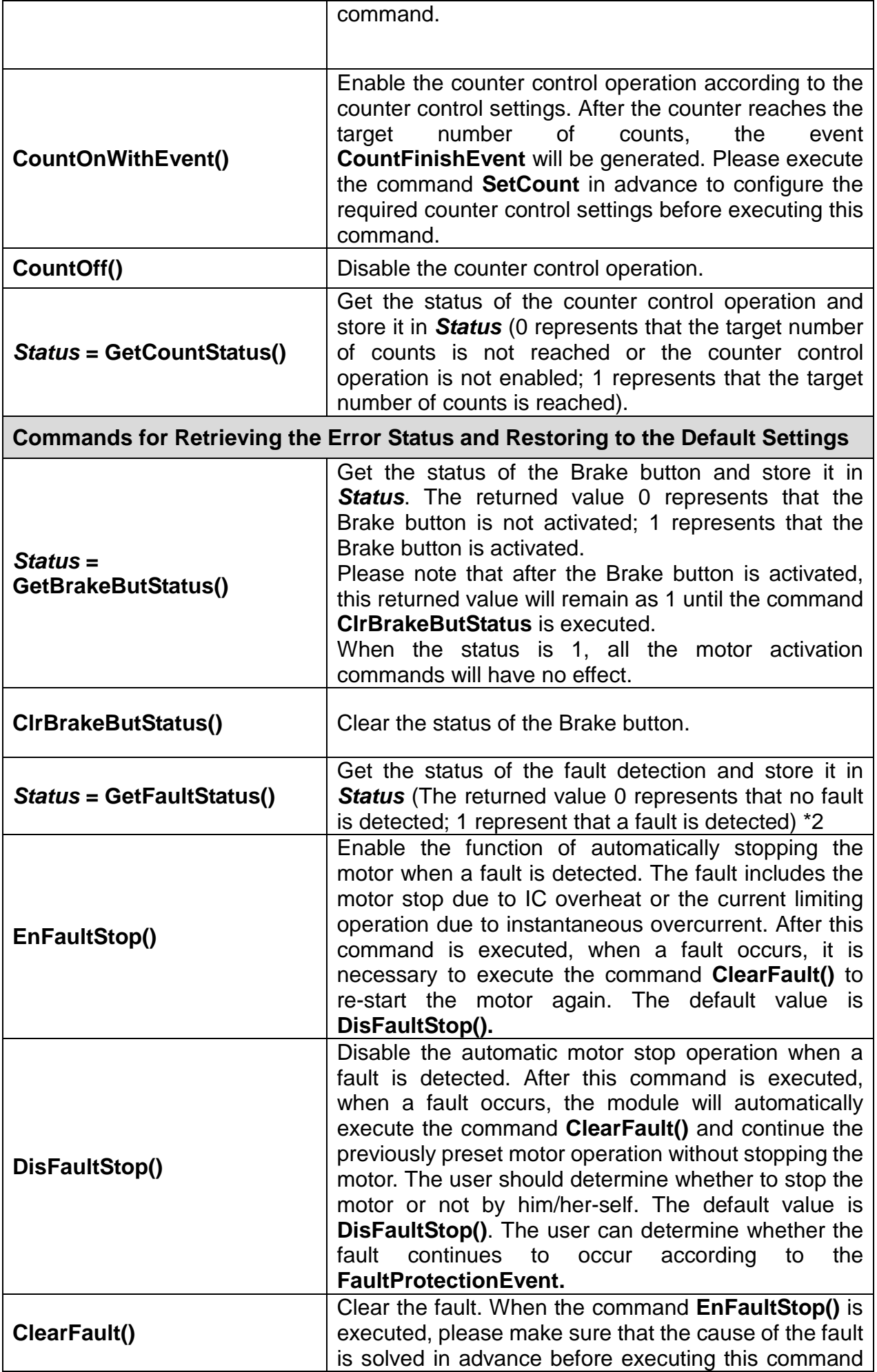

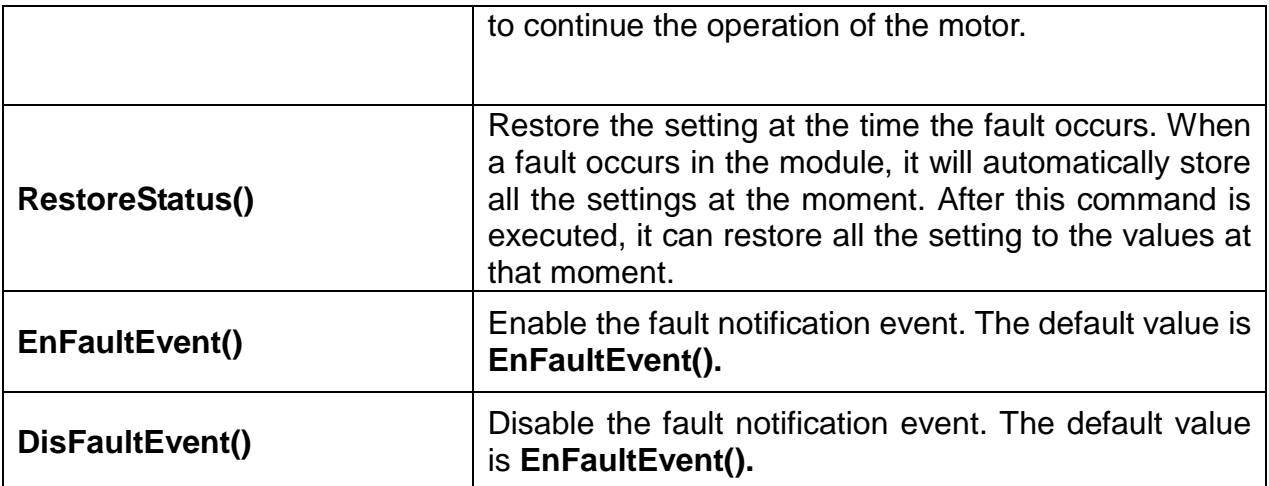

**Table 4 :Command Table**

**\*1 Please note that the setting value and the returned value will have different maximum values depending on the setting value of Period.**

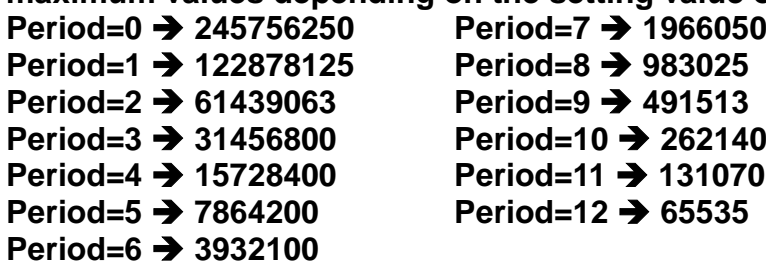

**\*2 Under the condition of DisFaultStop(), after the FaultEvent is received, the system will automatically perfoem the ClearFault() operation. So a returned value of 0 will be retrieved when the command GetFaultStatus() is executed.**

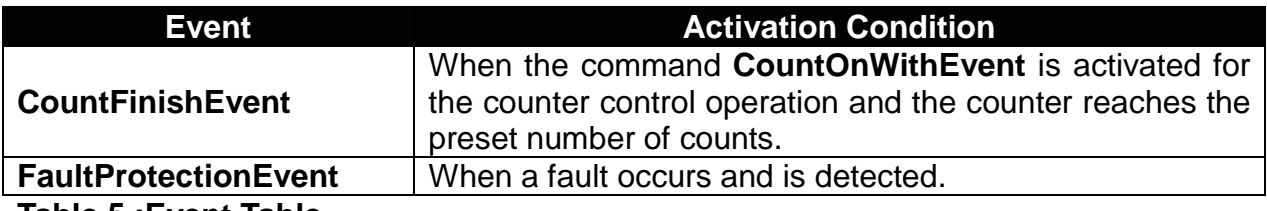

**Table 5 :Event Table**

**Demonstration Program: Peripheral** *myMotor* **As MotorRunnerC @** *0* ' Set the module ID as 0

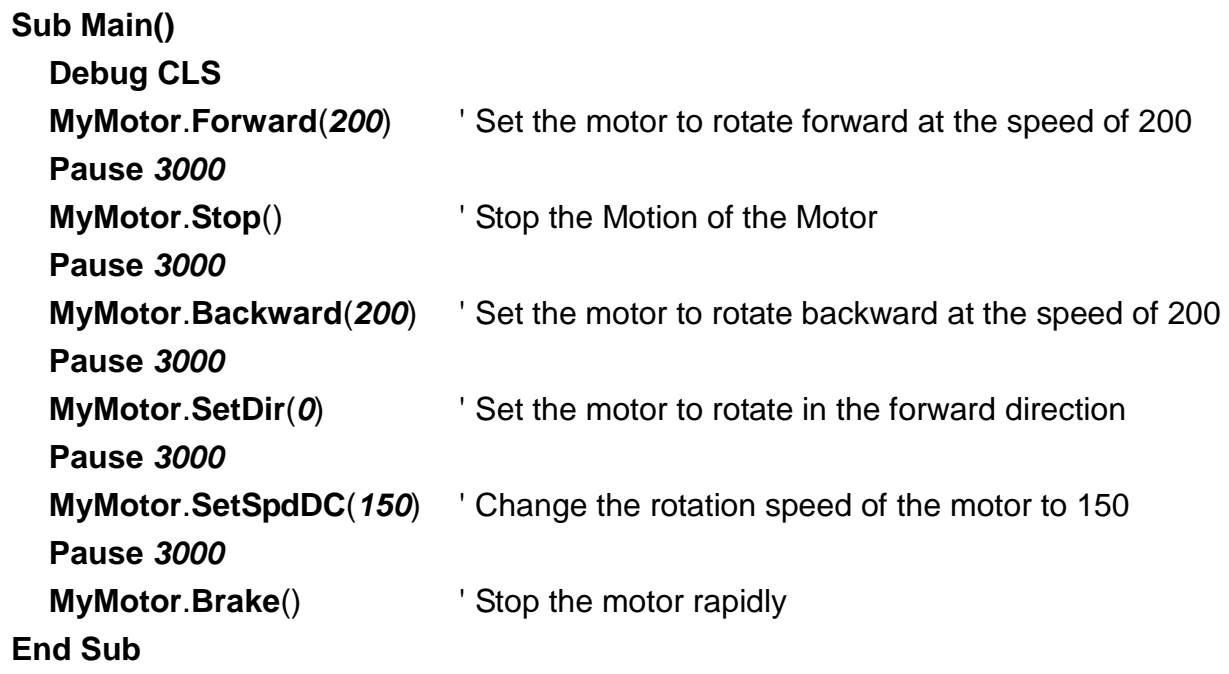

# **Appendix**

1. Known Problem:

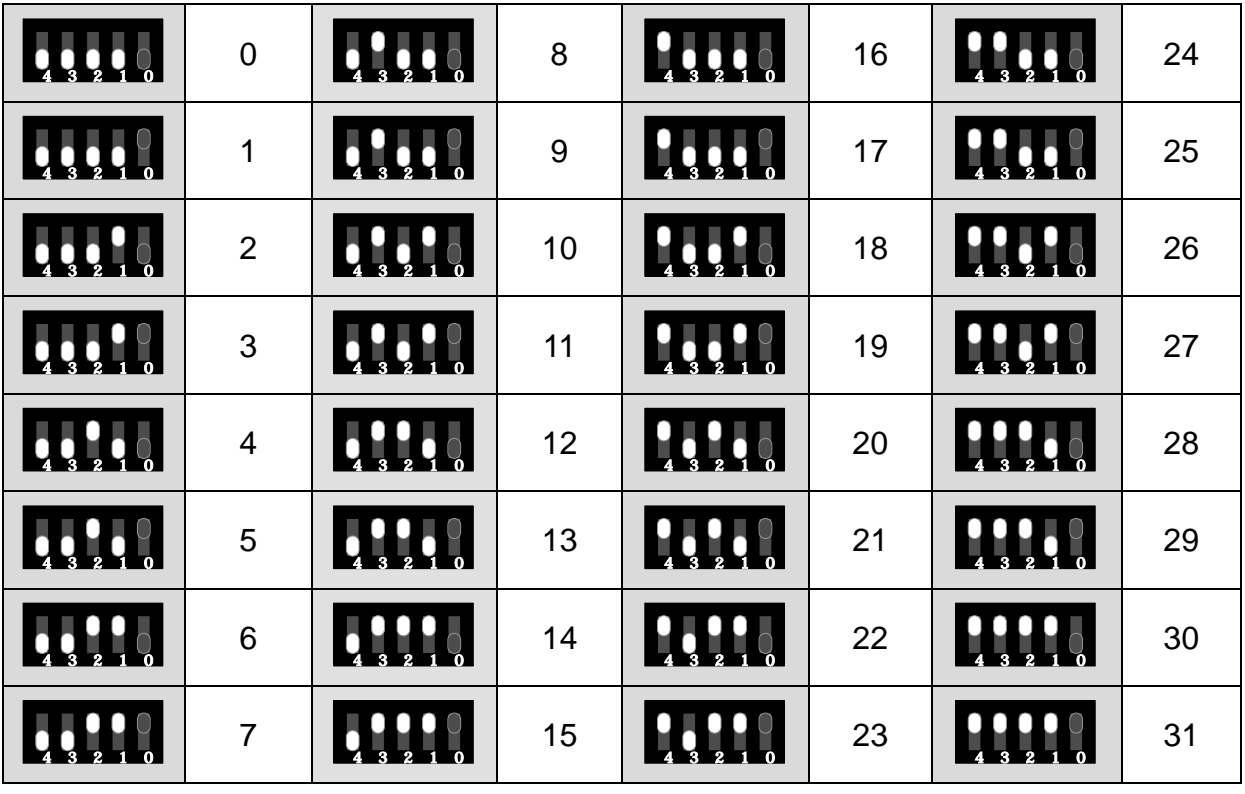

2. List of the Configuration of the Module ID Switch: